Release Notes Oracle Banking APIs Patchset Release 21.1.5.0.0

Part No. F40802-01

May 2022

# ORACLE<sup>®</sup>

Release Notes

May 2022

Oracle Financial Services Software Limited Oracle Park Off Western Express Highway Goregaon (East) Mumbai, Maharashtra 400 063 India Worldwide Inquiries: Phone: +91 22 6718 3000 Fax:+91 22 6718 3001 [www.oracle.com/financialservices/](http://www.oracle.com/financialservices/)

Copyright © 2006, 2022, Oracle and/or its affiliates. All rights reserved.

Oracle and Java are registered trademarks of Oracle and/or its affiliates. Other names may be trademarks of their respective owners.

U.S. GOVERNMENT END USERS: Oracle programs, including any operating system, integrated software, any programs installed on the hardware, and/or documentation, delivered to U.S. Government end users are "commercial computer software" pursuant to the applicable Federal Acquisition Regulation and agency-specific supplemental regulations. As such, use, duplication, disclosure, modification, and adaptation of the programs, including any operating system, integrated software, any programs installed on the hardware, and/or documentation, shall be subject to license terms and license restrictions applicable to the programs. No other rights are granted to the U.S. Government.

This software or hardware is developed for general use in a variety of information management applications. It is not developed or intended for use in any inherently dangerous applications, including applications that may create a risk of personal injury. If you use this software or hardware in dangerous applications, then you shall be responsible to take all appropriate failsafe, backup, redundancy, and other measures to ensure its safe use. Oracle Corporation and its affiliates disclaim any liability for any damages caused by use of this software or hardware in dangerous applications.

This software and related documentation are provided under a license agreement containing restrictions on use and disclosure and are protected by intellectual property laws. Except as expressly permitted in your license agreement or allowed by law, you may not use, copy, reproduce, translate, broadcast, modify, license, transmit, distribute, exhibit, perform, publish or display any part, in any form, or by any means. Reverse engineering, disassembly, or decompilation of this software, unless required by law for interoperability, is prohibited.

The information contained herein is subject to change without notice and is not warranted to be error-free. If you find any errors, please report them to us in writing.

This software or hardware and documentation may provide access to or information on content, products and services from third parties. Oracle Corporation and its affiliates are not responsible for and expressly disclaim all warranties of any kind with respect to third-party content, products, and services. Oracle Corporation and its affiliates will not be responsible for any loss, costs, or damages incurred due to your access to or use of third-party content, products, or services.

#### **Table of Contents**

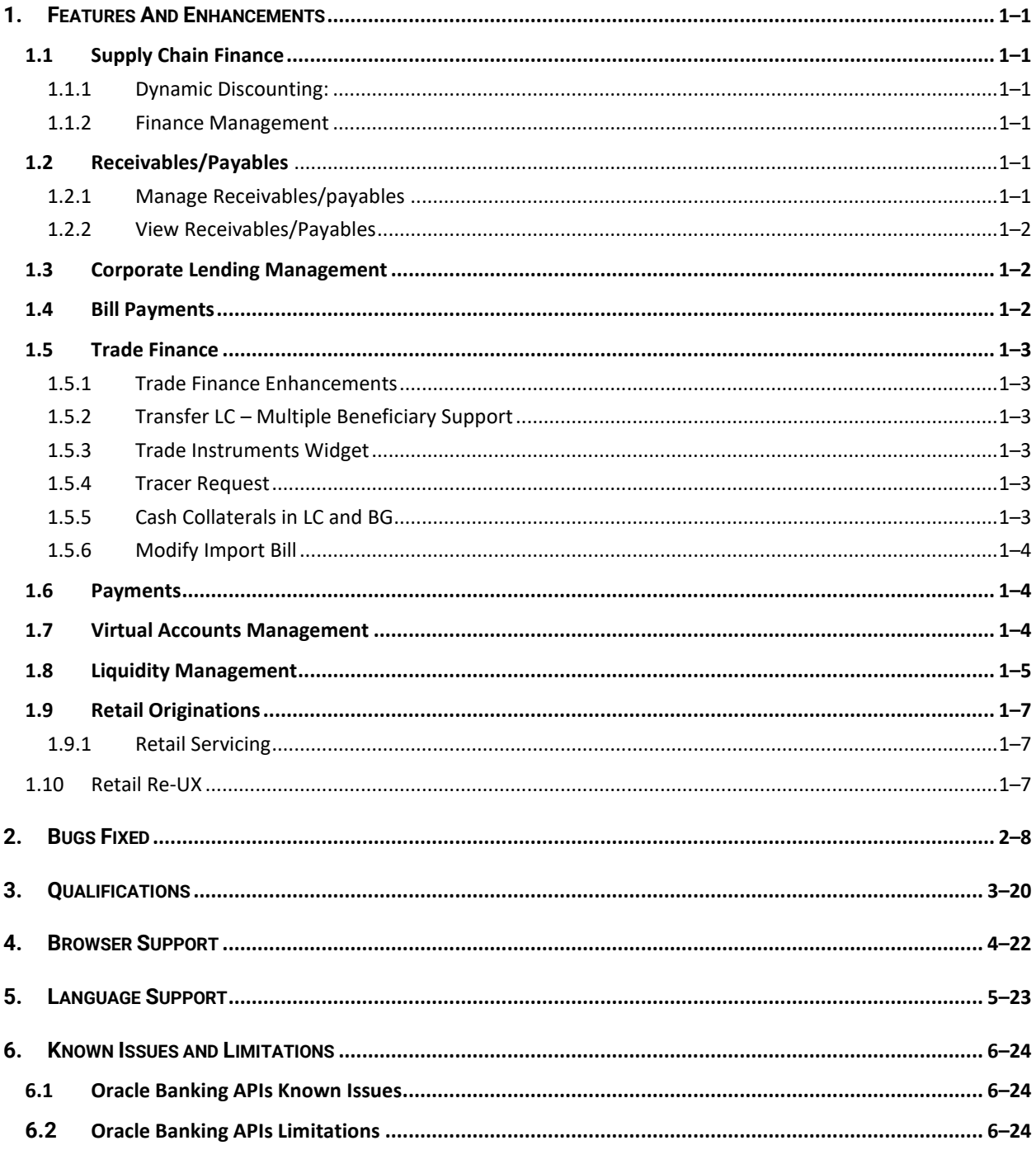

# **1.FEATURES AND ENHANCEMENTS**

<span id="page-3-0"></span>The following describes the new enhancements made in Oracle Banking APIs Patchset 21.1.5.0.0 release:

## <span id="page-3-1"></span>**1.1 Supply Chain Finance**

#### <span id="page-3-2"></span>**1.1.1 Dynamic Discounting:**

Dynamic discounting is a solution that provides suppliers with the option of receiving early payment in exchange for a discount on their invoice. Suppliers propose to offer discount on the invoice if paid early, or buyer offers to pay early if given a discount on the invoice. We have introduced Dynamic Discounting in Supply Chain Finance module of OBAPI. Following transactions are created under the same.

#### **1.1.1.1 Create Discount Offer**

Enables corporate party to create a discount offer on the invoices of a particular associated party. New API has been developed to submit the 'Create Discount Offer' to Host.

#### **1.1.1.2 View Discount Offer**

Allows corporate user to inquire all its created offers. New API has been developed to fetch the discount offer raised by the logged in corporate party from Host.

#### <span id="page-3-3"></span>**1.1.2 Finance Management**

#### **1.1.2.1 View Finance – Funds credit status.**

Existing transaction of view finance has been enhanced to display the status of funds being disbursed against the funds. The status provides the information whether the disbursed funds are credited to the recipient or are pending or are failed. Existing API has been enhanced to fetch the funds credit status of the disbursed amount in the finance inquiry page.

### <span id="page-3-4"></span>**1.2 Receivables/Payables**

As part of this release, Receivables/Payables module has been enhanced to include the following features.

#### <span id="page-3-5"></span>**1.2.1 Manage Receivables/payables**

Manage Receivables/Payables transaction has been enhanced to have a new tab of 'Accept Discount Offer'. Through this option, the corporate user will be able to accept a discount offer raised on Invoice or debit note. New API has been developed to fetch discount rates and disocunt amount applicable on invoice or debit notes on different dates selected by the user.

New API has been developed to submit the acceptance or rejection of a discount offer on an invoice or a debit note.

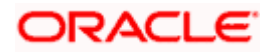

#### <span id="page-4-0"></span>**1.2.2 View Receivables/Payables**

A new status as 'Finance Status' of the instrument is introduced in View/Edit Receivables/Payables screen. This status conveys information whether an 'Invoice' or a debit note is financed or not financed. Existing API has been enahnced to fetch and display this new status.

### <span id="page-4-1"></span>**1.3 Corporate Lending Management**

As part of this release, Corporate Loans module has been enhanced with the following features:

#### **Multiple Loan Settlement**

A new screen 'Multiple Loan Settlement' is provisioned to initiate multiple loan settlements. Corporate user can search the loans with standard search criteria and choose the loan accounts for initiating the loan settlement. Corporate user can use this feature to do partial or Full Settlement of multiple loans.

#### **Multiple Loan Initiation**

This feature enables the corporate user to initiate multiple trade loan drawdown. This feature also enables the user to upload bulk file to create multiple trade loan drawdown template(s) and multiple trade loan drawdown request(s). Corporate user can view the file upload status through the File upload Inquiry screen. File Level and Record Level approval is supported for the bulk file upload.

#### **Separate Source Account for Charges**

This feature enables you to select different source account for Charge components while doing the Loan and Finance Repayment transaction and Multiple Loan Settlement.

### <span id="page-4-2"></span>**1.4 Bill Payments**

In Group Corporate Profiling screen, admin can select the approval routing type as Auto or Manual. For Auto, system will resolve the rule and the transaction will be sent for approval as per the rule resolved by the system. For Manual, the user will be able to select a workflow from the resolved rules as part of transaction initiation.

In case of Multiple Bill Payment, if in Group Corporate Profiling setup, Approval Routing Type is selected as Manual, system will allow initiator to choose the approval workflow from the resolved rules as part of transaction initiation. When multiple bill payment is initiated, the various status options visible are:

- Processed- The transaction was eligible for auto-approval and hence the transaction was automatically approved and sent to the core banking system for further processing. In this case assigning of approval workflow is not required.
- Failed- The transaction has failed in OBAPI due to validation errors. In this case, the transaction is not sent to the core banking system for further processing.
- Initiated- The transaction is initiated in OBAPI however is pending for approval. The approval will be initiated only once the user selects the approval workflow manually.

In case of Initiated status, an option is available to assign the approval workflow manually from all the resolved rules. Once assigned, the user can view the transaction journey of the selected workflow. In case the user wants to assign the workflow at a later stage, then it can be achieved from the 'Initiated Transactions' list.

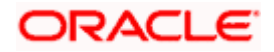

## <span id="page-5-0"></span>**1.5 Trade Finance**

Following are the enhancements done to Trade Finance Module

- Transfer LC Multiple Beneficiary Support
- Trade Instruments widget
- **•** Tracer Request
- Cash Collaterals in LC and BG
- Modify Import Bill

#### <span id="page-5-1"></span>**1.5.1 Trade Finance Enhancements**

Trade finance is the assistance provided for the commencement of international trade, by managing the risks involved. And it is achieved by the use of different trade finance instruments suited for different situations and business needs. Lots of such products constitute trade finance, and each one is created to ease the way businesses are done between importers and exporters around the world.

In this release, the trade finance module of OBAPI, has been enhanced with the addition of new features and transactions, which are as follows:

#### <span id="page-5-2"></span>**1.5.2 Transfer LC – Multiple Beneficiary Support**

OBAPI is enhanced to have a facility to initiate a transfer LC from a received Export LC to one or multiple beneficiaries. User can add multiple beneficiaries and he will have to enter the fields which can be different for each second beneficiary. The fields which will be inherited from parent LC and would not differ from other second beneficiaries are kept commonly only for view, and in order to save time of user.

#### <span id="page-5-3"></span>**1.5.3 Trade Instruments Widget**

A new widget has been introduced at OBAPI, which can be used by user to see the details of different trade transactions and filter them as per the need. There are different transactions listed in each tab. User can switch between tabs to see the transactions available under each head. Under each tab, user will have option to see Import/Export transactions by selecting inner tabs. User will have option to select whether he wants to see the data for All CIFs or choose a specific CIF. He will then have the option to select whether it is maturing/expiring in how many days.

#### <span id="page-5-4"></span>**1.5.4 Tracer Request**

OBAPI is enhanced to have a facility for initiating a Tracer for transactions initiated by the Corporate. A hyperlink to initiate a tracer for the transaction is added to each transaction's view screen, which has been initiated for the customer. And a separate transaction under menu is also added to directly initiate a tracer. User can select the required transaction using lookup available on screen.

#### <span id="page-5-5"></span>**1.5.5 Cash Collaterals in LC and BG**

OBAPI has been enhanced to have a facility to link multiple Customer accounts for Cash Collateral while initiating the transaction. He will have the option to see the default percentage of collateral and the corresponding amount of cash collateral as maintained at back office. He will be however allowed to edit the same.

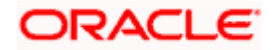

He has options to attach multiple accounts and indicate the contribution amount or percentage of the total collateral amount. This will be based on the mapped settlement accounts for user.

#### <span id="page-6-0"></span>**1.5.6 Modify Import Bill**

OBAPI has been enhanced to provide the facility to modify the import bills and the settlement details. User can further attach or change FX Deals, view the simulated charges, attach documents, and submit transaction to Bank.

### <span id="page-6-1"></span>**1.6 Payments**

- Flexi Routing for File Uploads
- Pending Approvals (File Level Approval) Search by File Reference Number

### <span id="page-6-2"></span>**1.7 Virtual Accounts Management**

As part of this release, Virtual Accounts Management module has been enhanced to include the following features:

#### **Mobile Touch Point –**

In addition to the transactions added in previous release, the following transactions have been added on mobile allowing corporate users to perform & view Virtual Account Management transactions on their mobile devices –

- Internal Screen
	- $\triangleright$  View Virtual Account Structure Tabular view

#### **Approver Screens -**

- **Create Internal Credit Line**
- **Edit Internal Credit Line**
- Close Internal Credit Line
- Create Internal Credit Line Linkage
- Edit Internal Credit Line Linkage
- Close Internal Credit Line Linkage

#### **Non Mandatory Fields during Virtual Entity Creation –**

While creating Virtual Entity of Corporate Type, following fields have been made non-mandatory for Corporate Users allowing them to create and manage Virtual entities without providing this information

- Date of Incorporation,
- Preferred Mode Mobile Number/Email

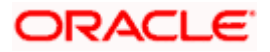

#### **Pre-Populate Data on Dashboard –**

The below widgets will display default data on the Dashboard helping the users to access all the critical information upfront without any drop down selection.

- Virtual Accounts Structure
- Balance Trends
- Top 5 Virtual Accounts
- Cash Positions

#### **Liquidity Management Allowed –**

A new feature has been added that allows the corporate users to specify during the Virtual Account creation process whether they want that Virtual Account to be used for creating Liquidity Management structures. Users can also view and manage this information by using the Virtual Account view & modify screen.

#### **Account search based on different parameters –**

This feature allows the user to search Virtual/Real Accounts by Account number, Account Name, Branch or Currency in all Virtual/Real Account drop downs and displays these fields in the search result once the required account has been selected.

**Note -** Search and display of these parameters depends on how they are set up in system configuration. If all of the parameters are set up in the system configuration, the user can search the Real & Virtual Accounts using all of them; if not, then the user can only search the accounts using the parameters that are maintained in the system configuration.

#### **Virtual Account Management Tab for Approvals, Activity log and My approved list -**

Using this feature, corporate users will be able to -

- 1. Approve Virtual Accounts, view Activity log and view My approved list for all available Virtual Accounts related transactions through a separate category called Virtual Account Management.
- 2. Users can also use the specific filters in Pending Approvals to search the Virtual account Management transactions easily.

#### **IBAN inclusion during Create Virtual Account through File Upload –**

This feature allows a corporate user to view the IBAN Number in Create Virtual Account File uploads inquiry screen as well as during file download.

Virtual Account Structure Closure delinking –

This functionality allows the corporate users to create a new Virtual Accounts Structure using the Virtual Accounts that were delinked during the Virtual Account structure closure.

### <span id="page-7-0"></span>**1.8 Liquidity Management**

As part of this release, Liquidity Management module has been enhanced to include the following features:

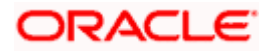

#### **Inter Company Loans**

Using this feature, corporate user can set up an Inter-Company loans between an accounts pair while creating sweep & Hybrid (Sweep part) liquidity structures.

#### **Liquidity Management Enablement on Mobile**

This functionality allows a corporate user to perform & view OBAPI Liquidity Management transactions on the mobile screen. The following Liquidity Management transactions have been enabled on mobile device:

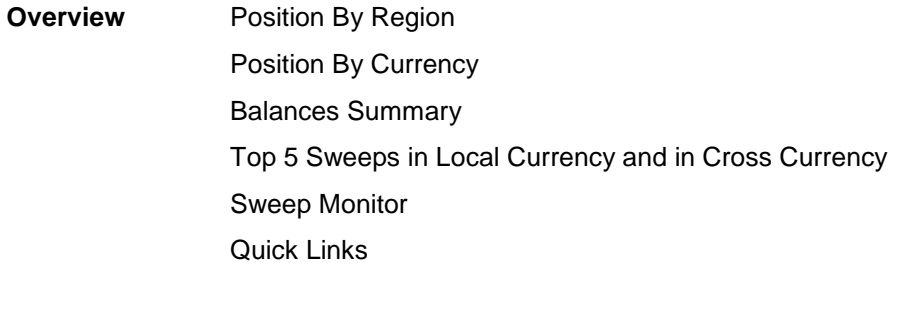

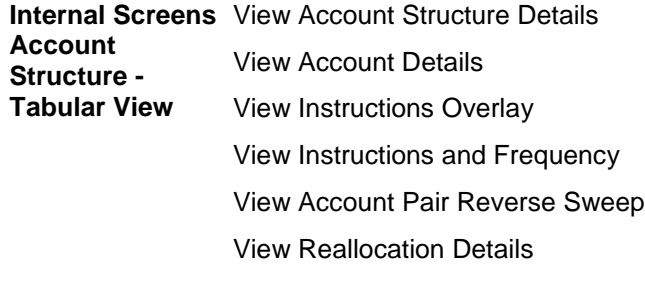

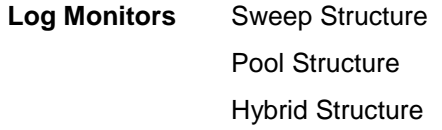

#### **Account search based on different parameters**

This feature allows the user to search Real Accounts by Account number, Account Name, Branch or Currency in all Real Account drop downs and displays these fields in the search results once the required account has been selected.

**Note -** Search and display of these parameters depends on how they are set up in system configuration. If all of the parameters are set up in the system configuration, the user can search the Real & Virtual Accounts using all of them; if not, then the user can only search the accounts using the parameters that are maintained in the system configuration.

#### **Specific Filter to search Liquidity Management Accounts in Approvals Tab**

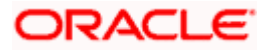

This enhancement allows the Corporate Users to use the specific filters in Pending Approvals to search the Liquidity Management transactions easily.

## <span id="page-9-0"></span>**1.9 Retail Originations**

#### **Insta Term Deposit Application**

New APIs have been introduced to enable support of application for Insta Term Deposit Products through the Originations module of OBAPI.

#### **Enhancement to Insta Product Applications to display Account Number/Wallet ID**

New APIs to enable fetching of the account numbers and display of the same on the confirmation pages of insta savings, insta current, insta term deposit and wallet applications, have been added.

#### <span id="page-9-1"></span>**1.9.1 Retail Servicing**

#### **Insights**

New APIs to display insights on the user's dashboard have been introduced. Insights will be displayed on the basis of events such as Term Deposit maturing, credit card bill due, etc. and also on the basis of the user's activities.

## <span id="page-9-2"></span>**1.10 Retail Re-UX**

The following enhancements have been made in Retail Re-UX:

#### **Insights**

A widget to display banking insights has been added to the retail dashboard. This widget will display notifications to the user based on events such as when the user's term deposit is nearing maturity or has matured, an upcoming credit card bill due date, etc. A separate card will be displayed for each event and the user will be able to take actions as provided on each card. Multiple cards can be displayed at a time in the widget and the user will be able to scroll through the cards.

#### **Other Enhancements –**

- Corporate Servicing Navigation to Account Details Pages
	- The hamburger menu in the corporate servicing module has been enhanced to also provide the option to navigate to the details pages of Savings Accounts, Current Accounts, Loans and Term Deposits.
- Wallet Recharge
	- $\triangleright$  The screen by which wallet users can recharge their wallets has been enhanced as per the re-ux standards.

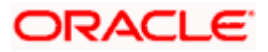

# **2.BUGS FIXED**

<span id="page-10-0"></span>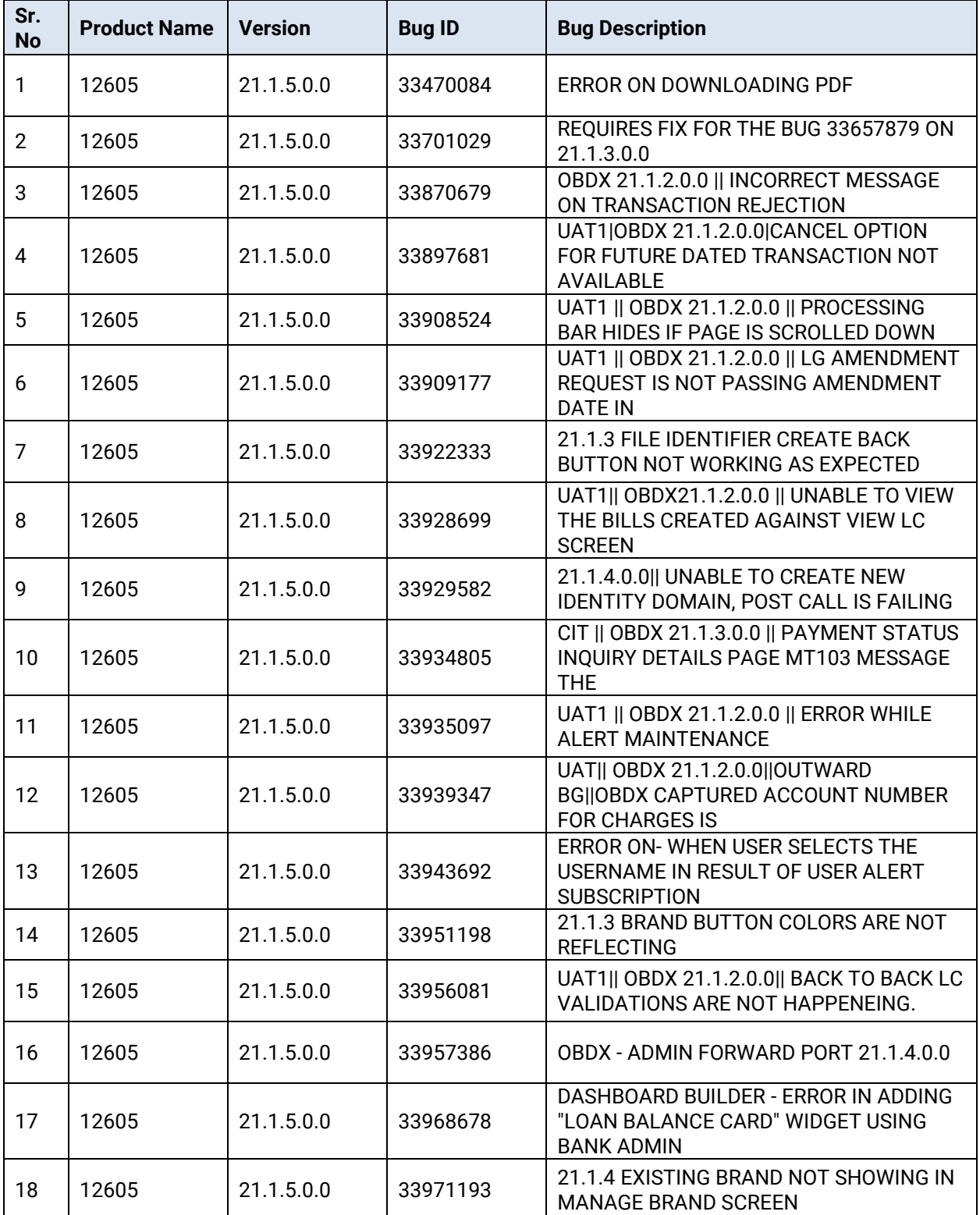

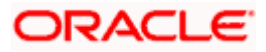

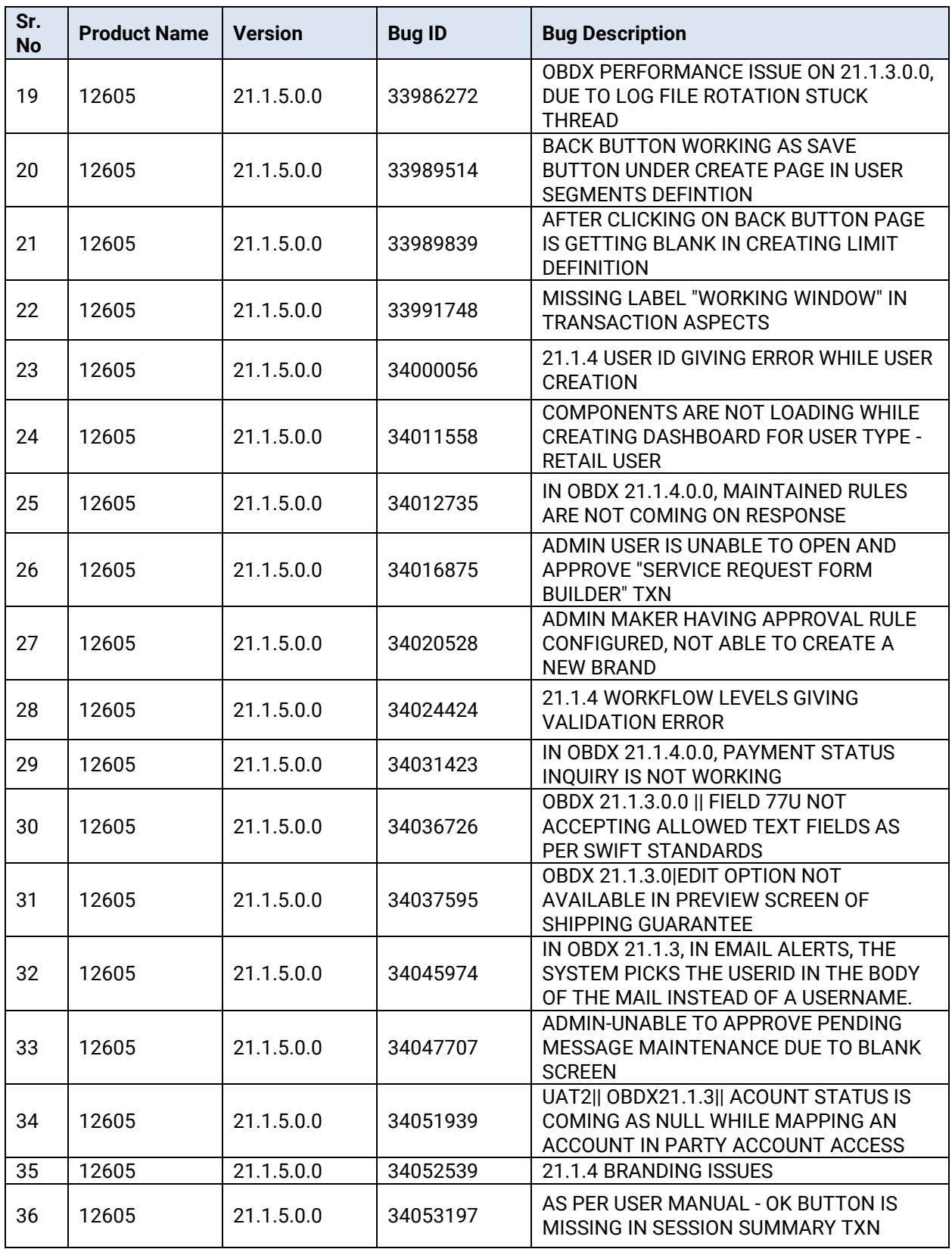

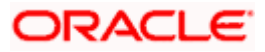

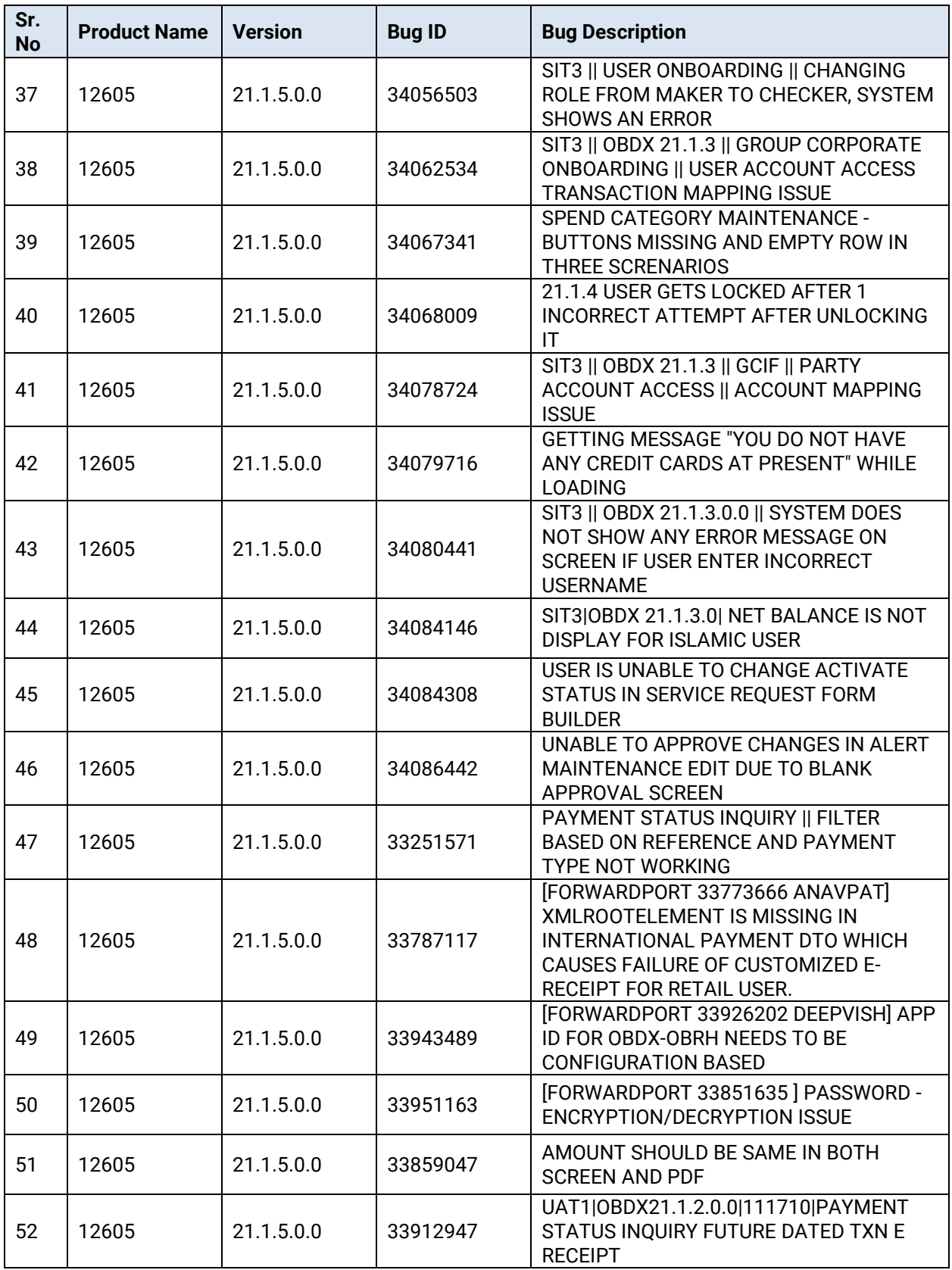

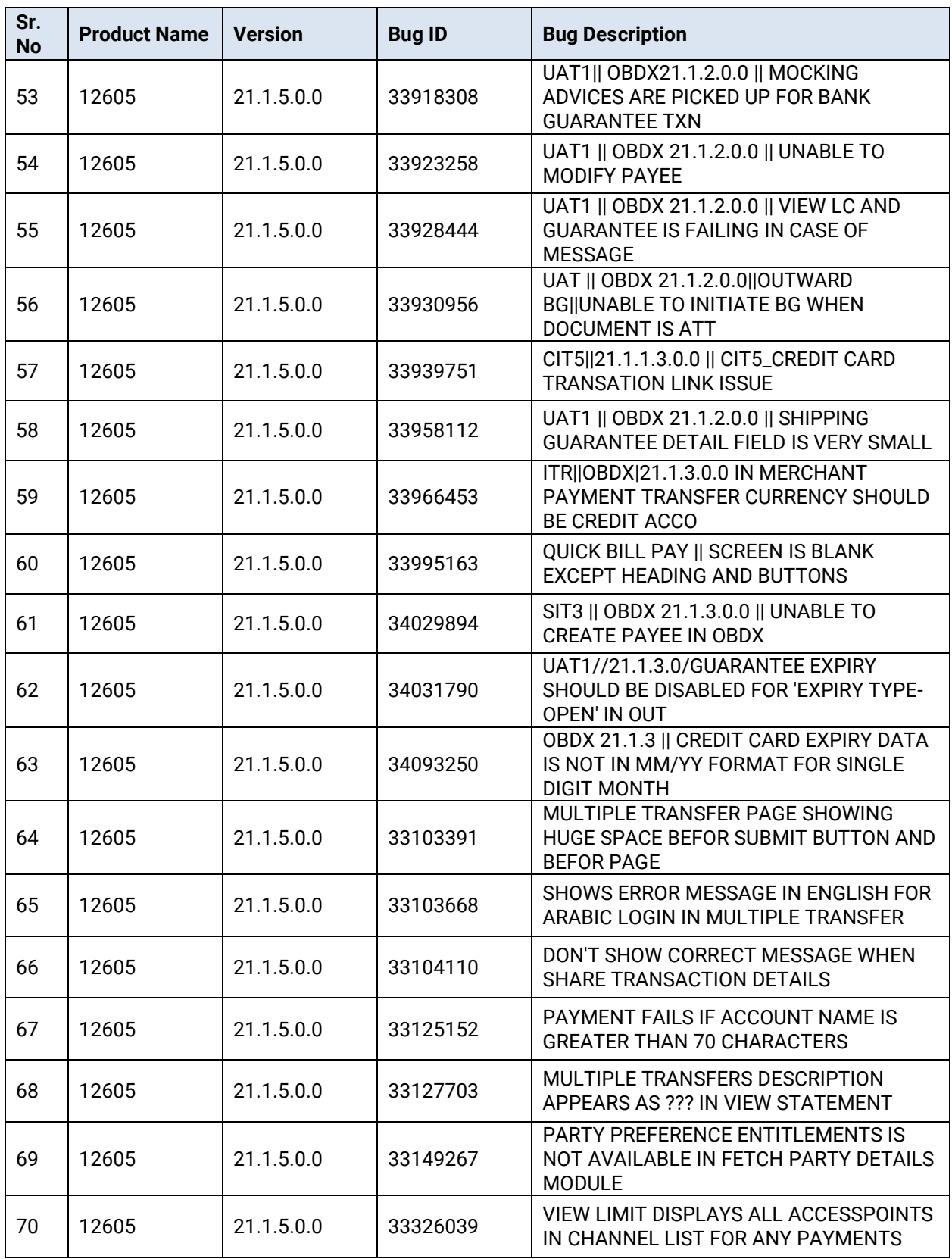

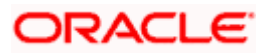

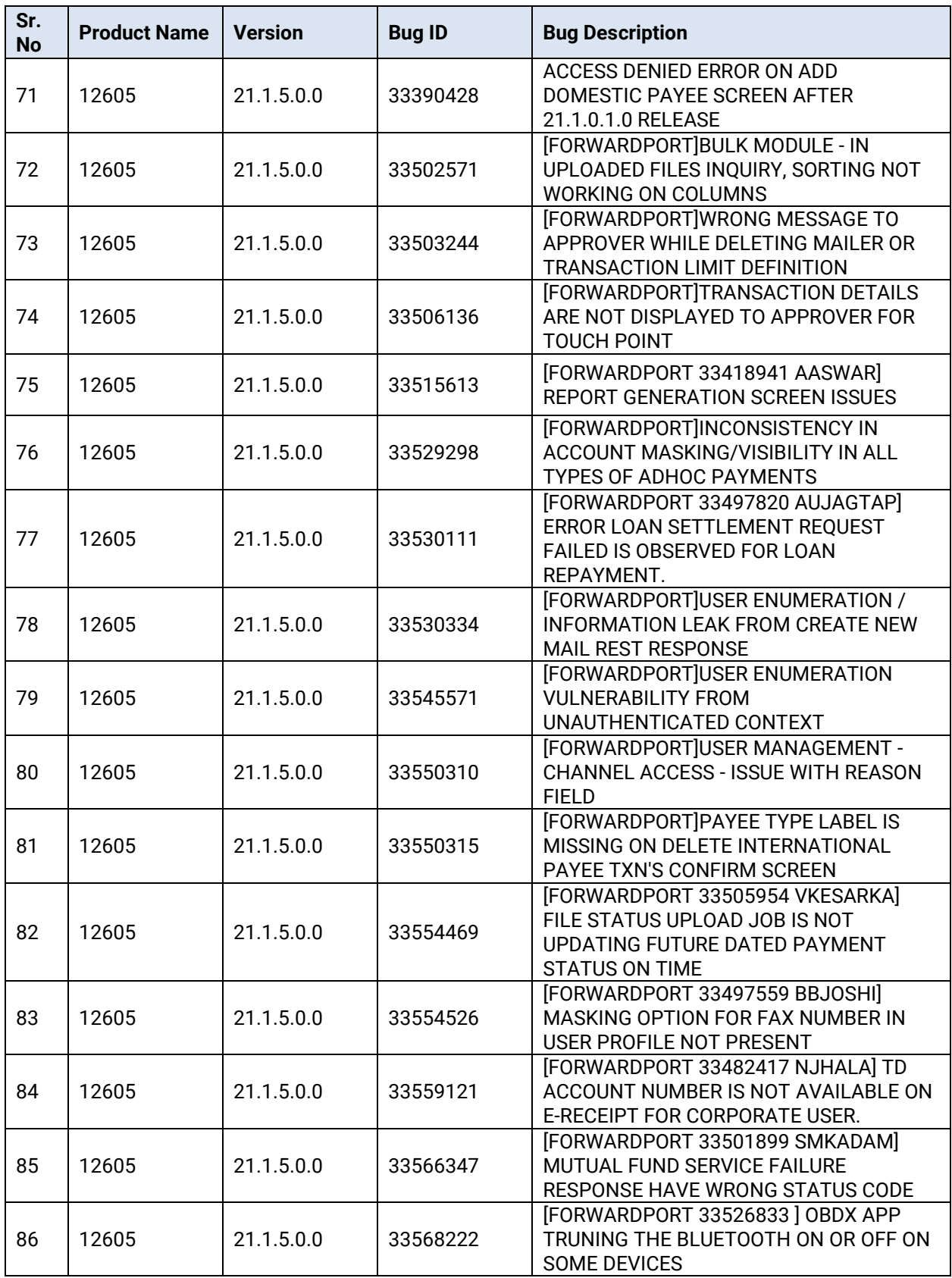

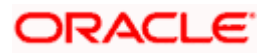

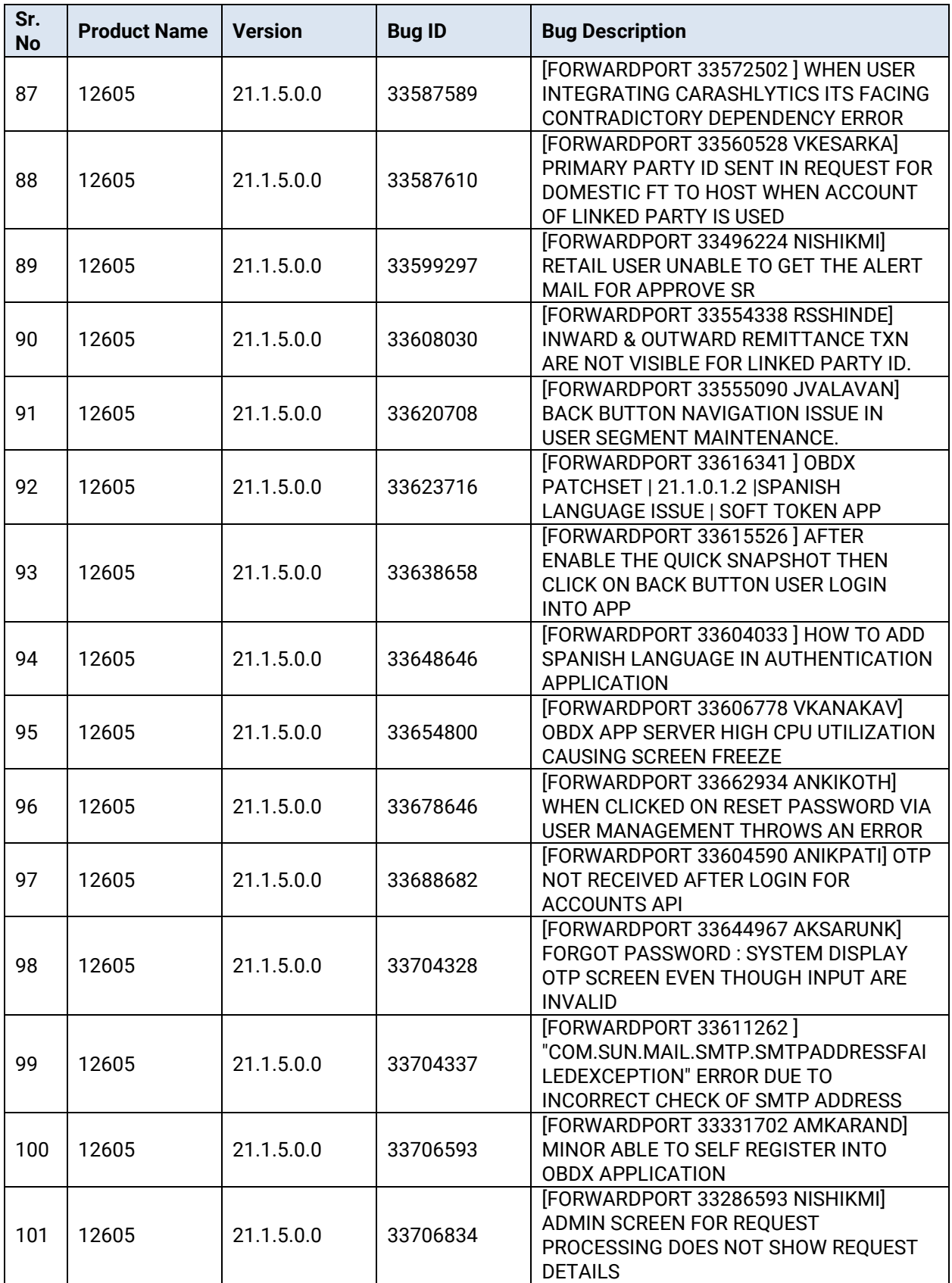

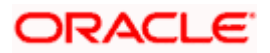

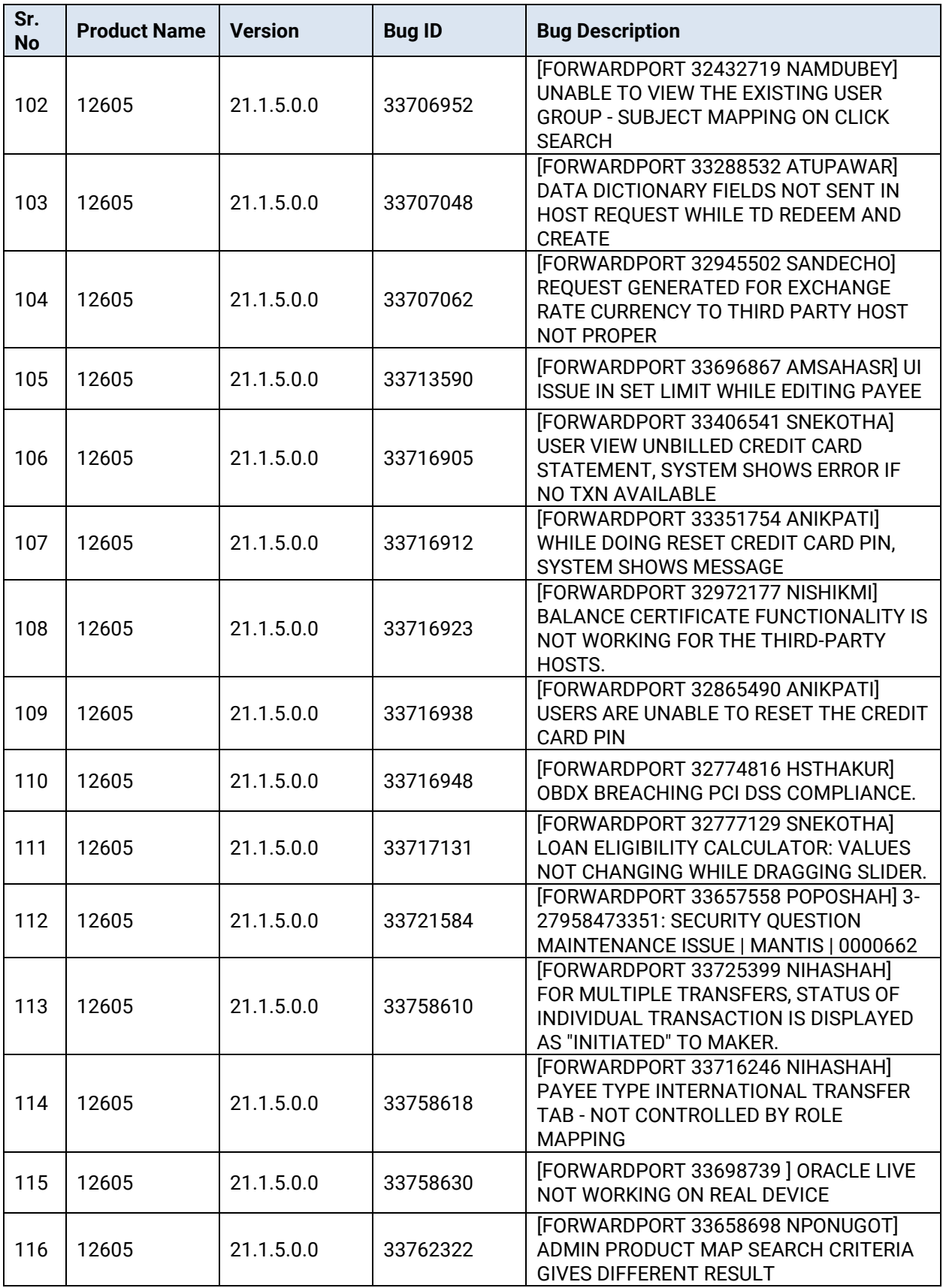

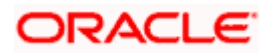

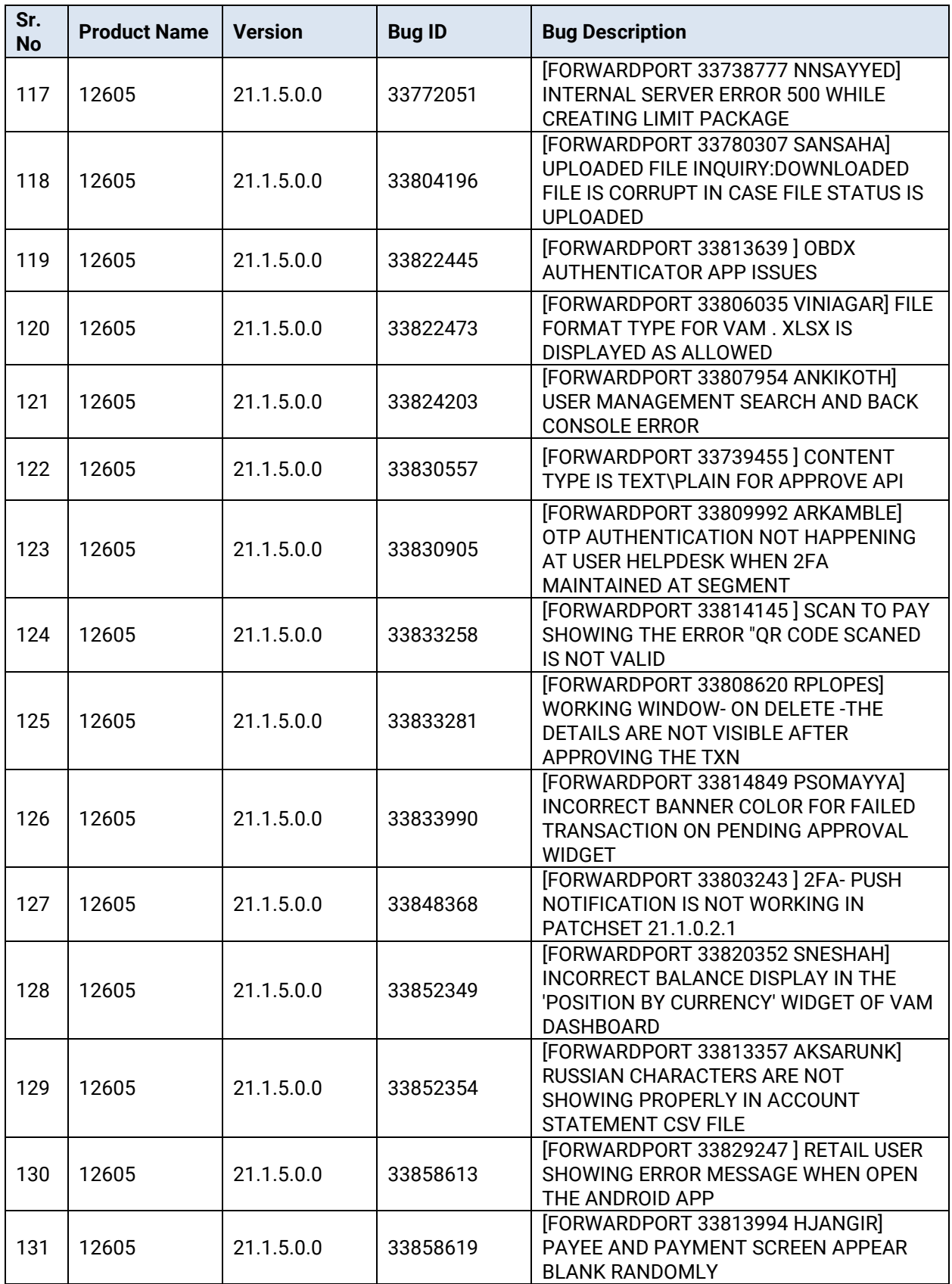

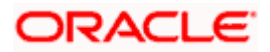

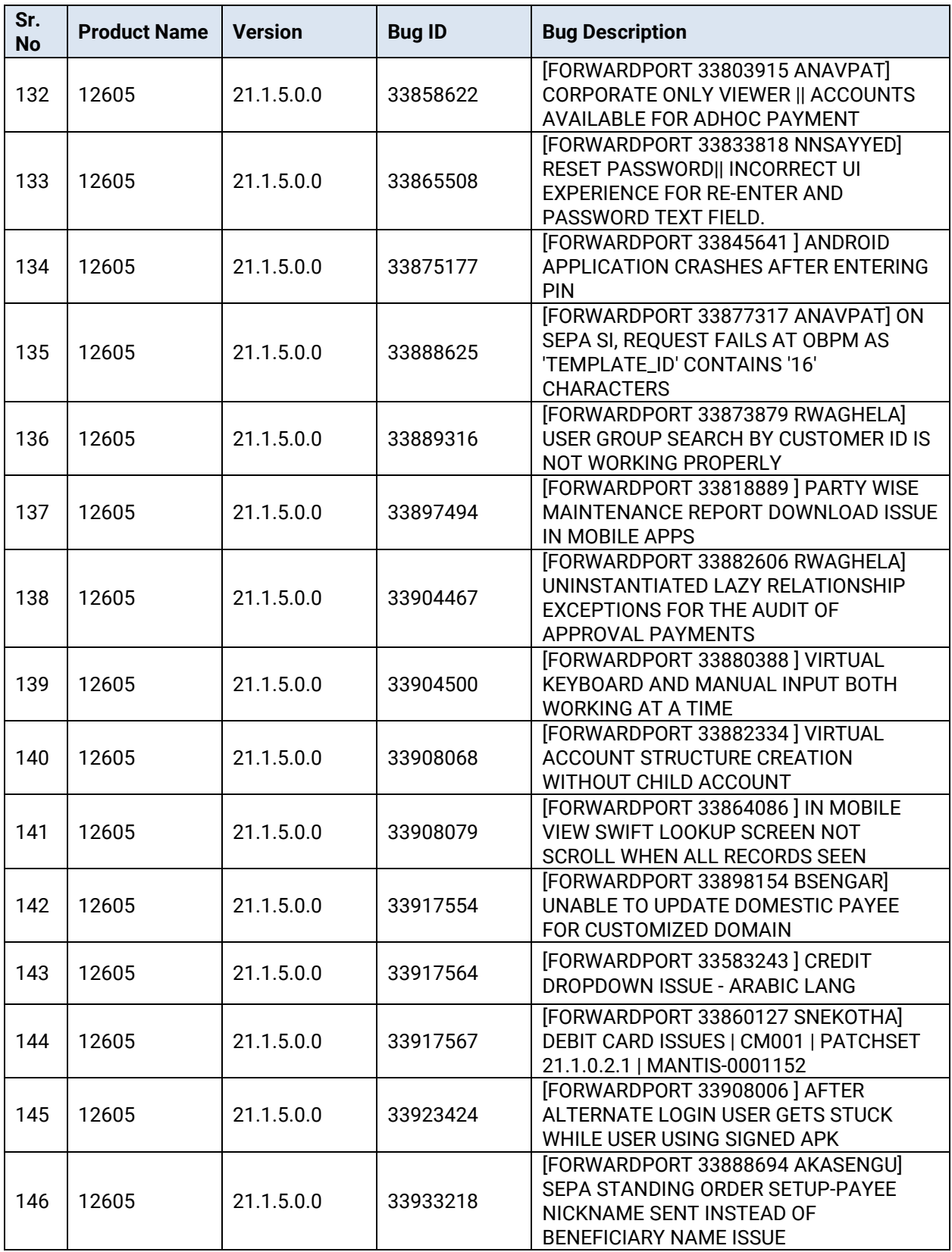

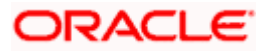

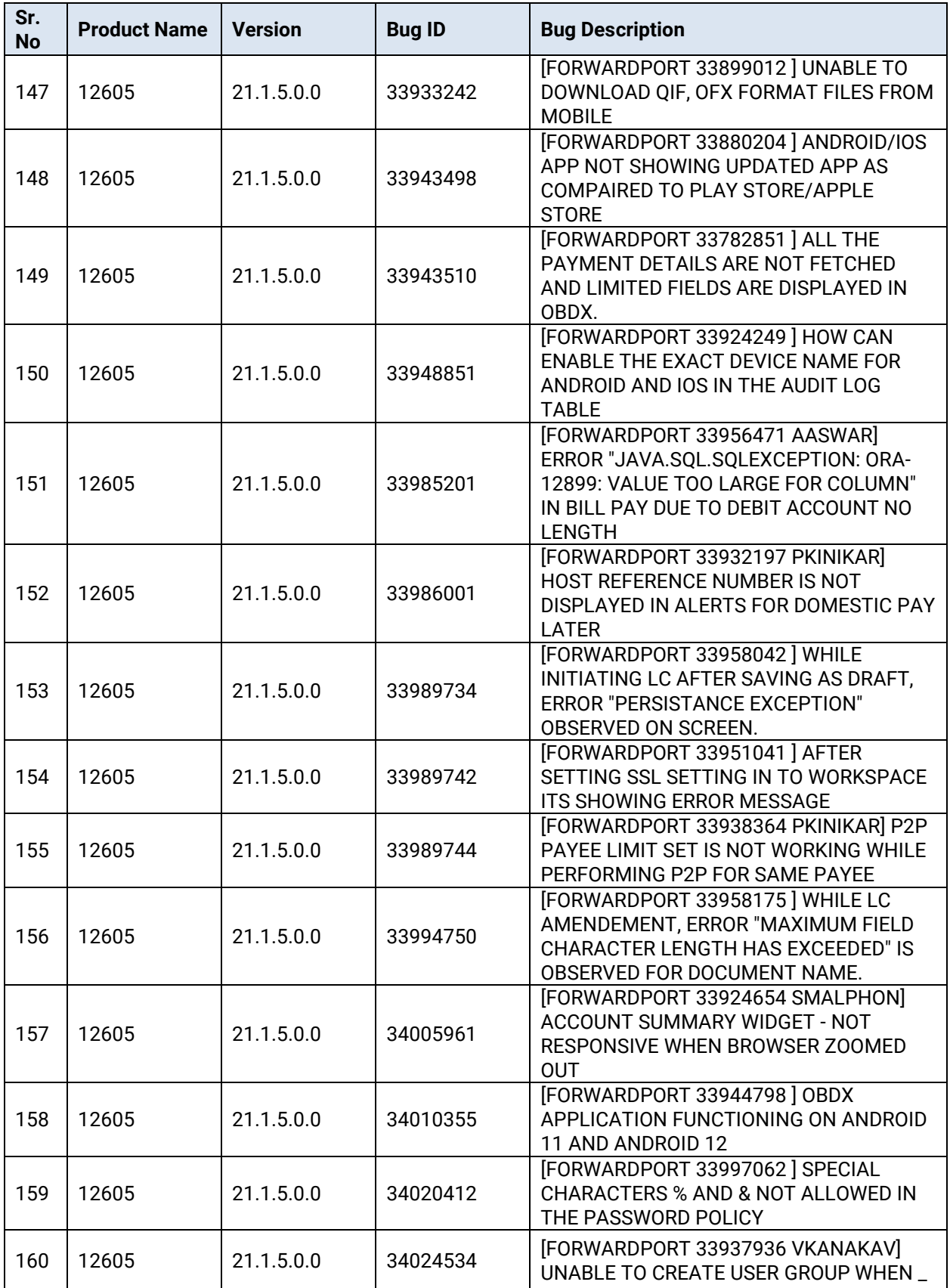

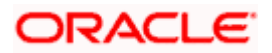

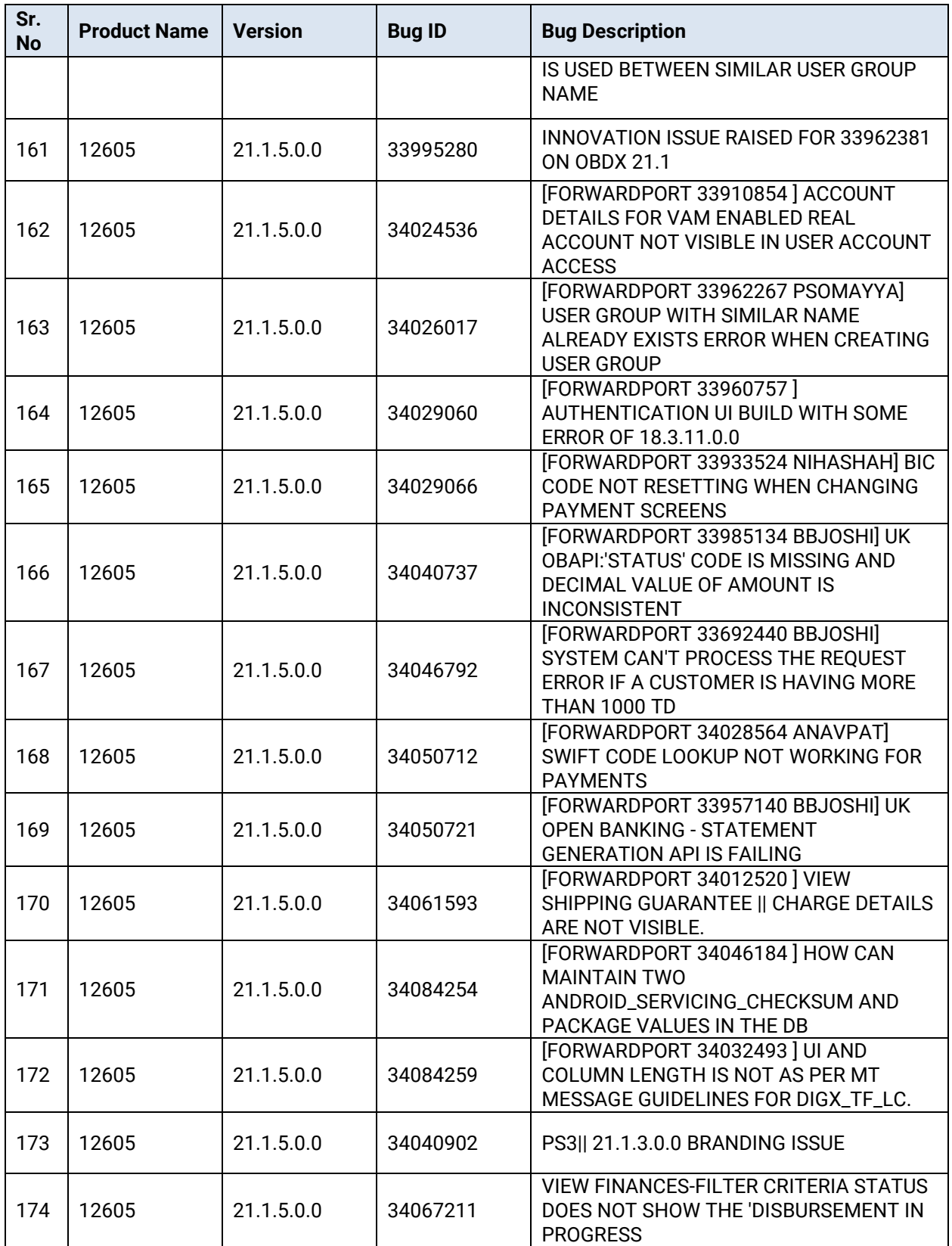

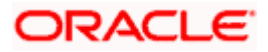

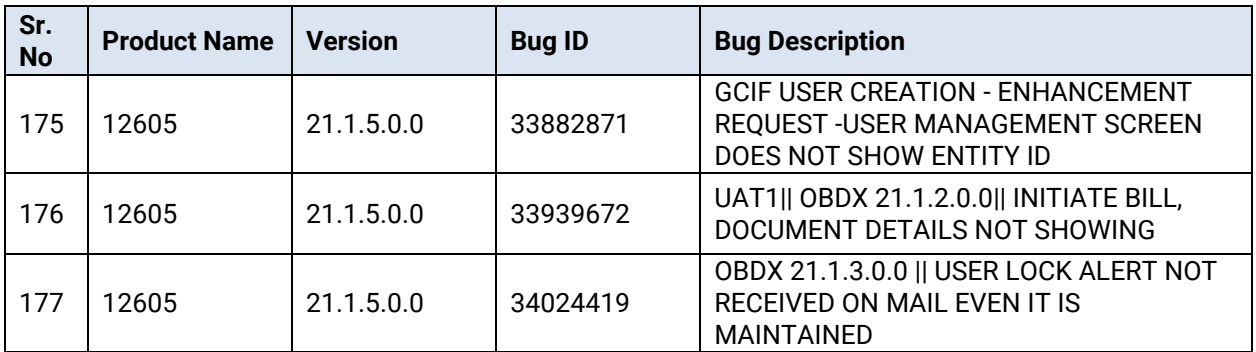

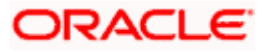

٠

# **3.QUALIFICATIONS**

<span id="page-22-0"></span>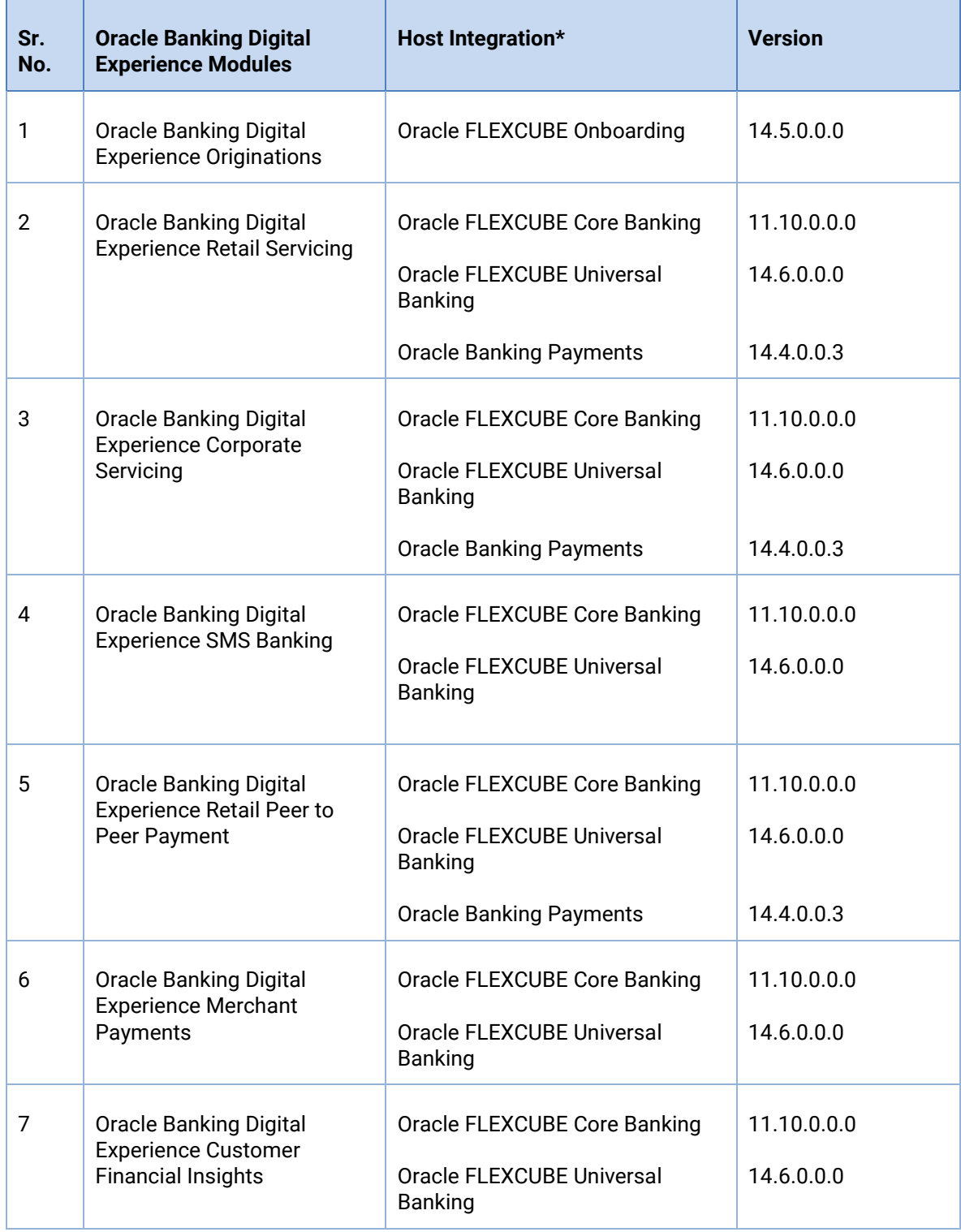

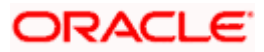

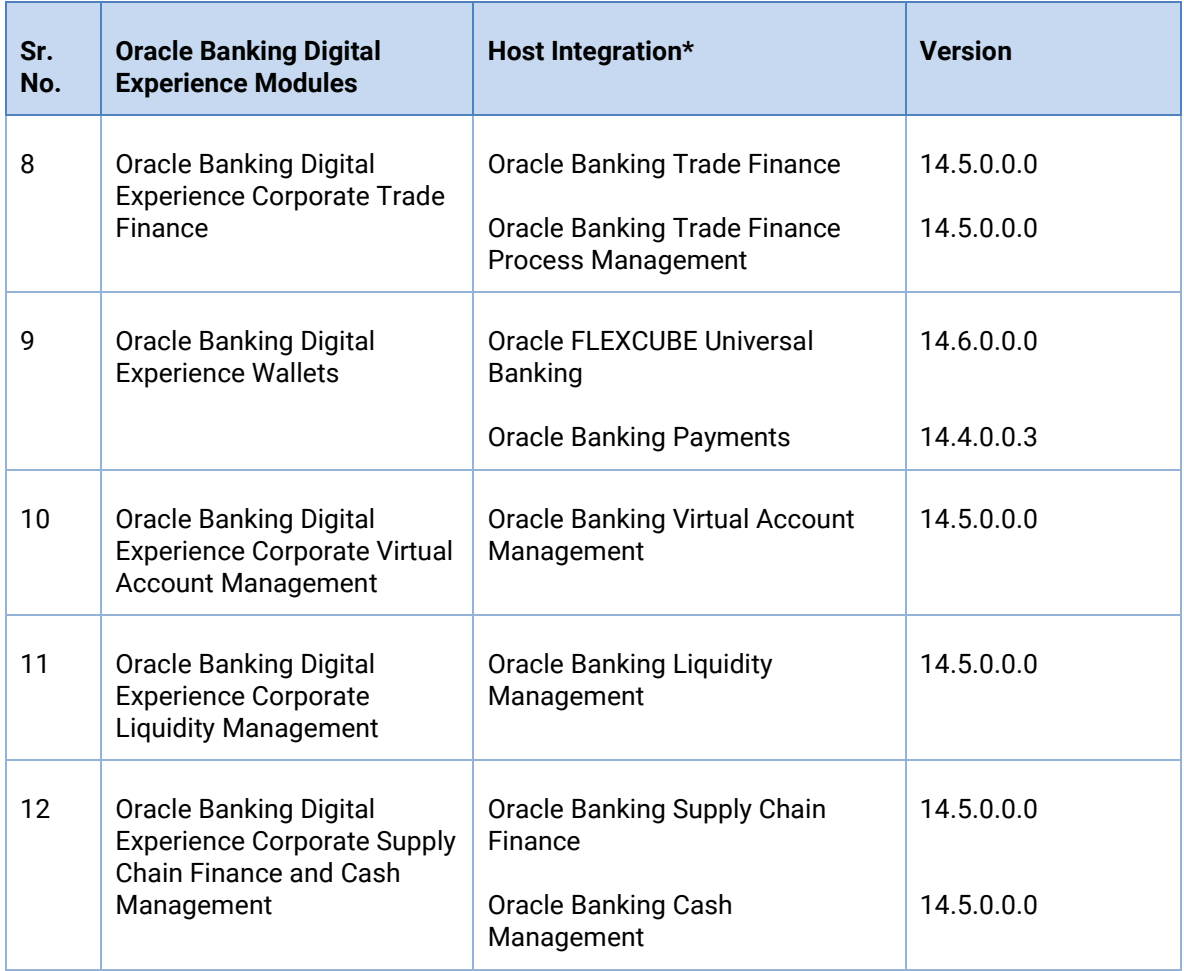

\* Refer the 'Transaction Host Integration Matrix' section available in module specific user manuals to view transaction level integration details.

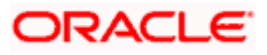

# **4.BROWSER SUPPORT**

<span id="page-24-0"></span>This chapter lists the qualification of the Oracle Banking APIs Patchset 21.1.5.0.0 release with various browsers:

\* Support on the Android operating system is limited to Chrome for Android.

Please refer the following link to view the complete browser support policy:

<http://www.oracle.com/technetwork/indexes/products/browser-policy-2859268.html>

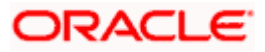

## **5. LANGUAGE SUPPORT**

<span id="page-25-0"></span>The Oracle Banking APIs Patchset 21.1.5.0.0 release offers the following language support:

- Out of box translation is supported in English, Arabic, French, Simplified Chinese, Spanish and Portuguese languages.
- Field validations are currently supported in English. To enable the field validations in other languages, refer **Oracle Banking APIs Taxonomy Validation Guide**.

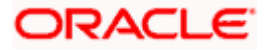

# **6.KNOWN ISSUES AND LIMITATIONS**

<span id="page-26-0"></span>This chapter covers the known anomalies and limitations of the Oracle Banking APIs Patchset 21.1.5.0.0 release.

## <span id="page-26-1"></span>**6.1 Oracle Banking APIs Known Issues**

NA

## <span id="page-26-2"></span>**6.2 Oracle Banking APIs Limitations**

NA

**Home**

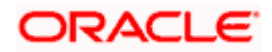